Lec-1a-tools **SEE Tools Documentation, installation and usage:**

**projects/LC3trunk/docs/README-**

 **-Electric -Subversion -verilog -unix**

# **SUBVERSION (version control)**

# **Two svn repositories**:

 **https://svn.cs.georgetown.edu/svn/projects/** (Course project materials) and  **https://svn.cs.georgetown.edu/svn/projects2/** (Course documents, project branches)

They both use the same **username/password:**

**250-374-developer y(&qwqsq**

Copy URLs to a Web browser.

You will be prompted for a couple of reasons:

(1) Server's **domain certificate cannot be authenticated**. Accept as a permanent exception.

(2) Server asks for **domain authentication** ( use username/password).

(3) Server's **certificate cannot be authenticated**. Accept as a permanent exception.

(4) Server **authentication** ( use username/password).

----- The same prompts twice: Just **do everything twice**.

# **NEVER do SVN IMPORT or EXPORT.**

# **Getting a local copy**

**svn co** https://svn.cs.georgetown.edu/svn/projects/

 **Local name** of your working copy will be "**projects**" in your system's directory tree where you did **svn co**.

**Problems? Erase** your working (local) copy,

**/bin/rm** -rf projects (**BUT, move your changed work out FIRST**)

**Local rename** your working copy is ok, but **only the root**:

**mv project** MyWorkingCopyOfProjects

For **help** with commands,

**svn help**

# **Typical commandline tools:**

**vi / emacs**: editors **sh/ make**: shell commands, build dependencies **grep**: pattern matching in files **sed**: stream editing **awk**: stream editing w/ more complexity **m4/cpp**: pre-processors

# **typical shell commands:**

man info ls pwd cd rm mv cp exit echo cat mkdir rmdir alias set which whereis jobs, ctl-z, fg, %2, & ps -ex, kill -6 (-9)  $>$  > > | < gzip, gunzip, compress, uncompress (.z) tar

# **Things unix**

processes, login shell, child processes, environment variables, open files, stdin, stdout

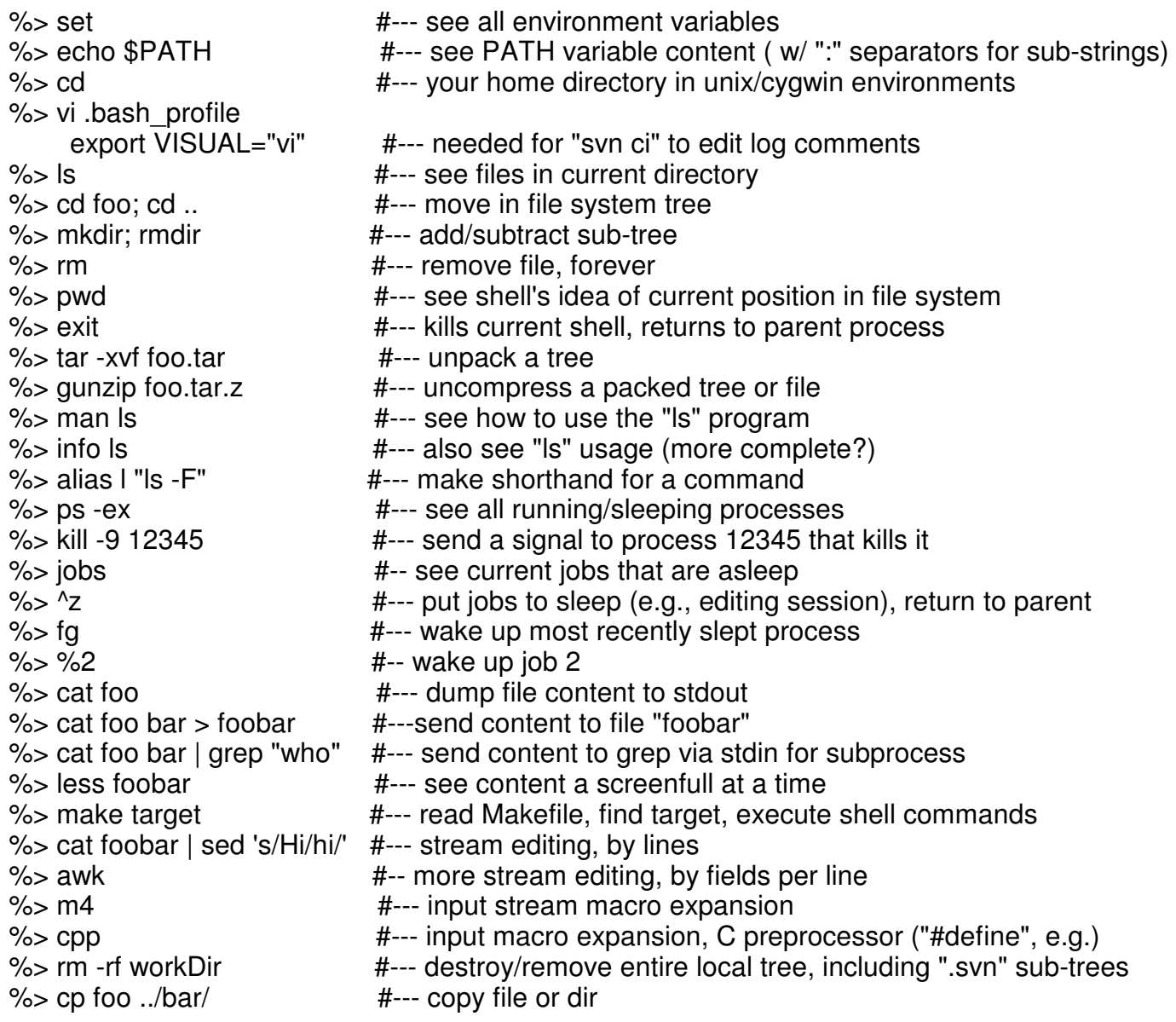

# **SUBVERSION**

Repository exists on svn server.

- -- **svn co** https:URL/dir (get a "working copy" of subtree)
- -- **svn ci** (send local changes to repository)
- -- **svn up** (get changes from repository)
- -- **svn -v log** (see **svn ci** log messages for subtree)
- -- SVN commands apply to **current subtree**.
- -- simultaneous, mulitple working copies.
- -- **svn co -r123** https:URL/dir
	- (checkout prior version)
- -- **svn status** (check for local changes)

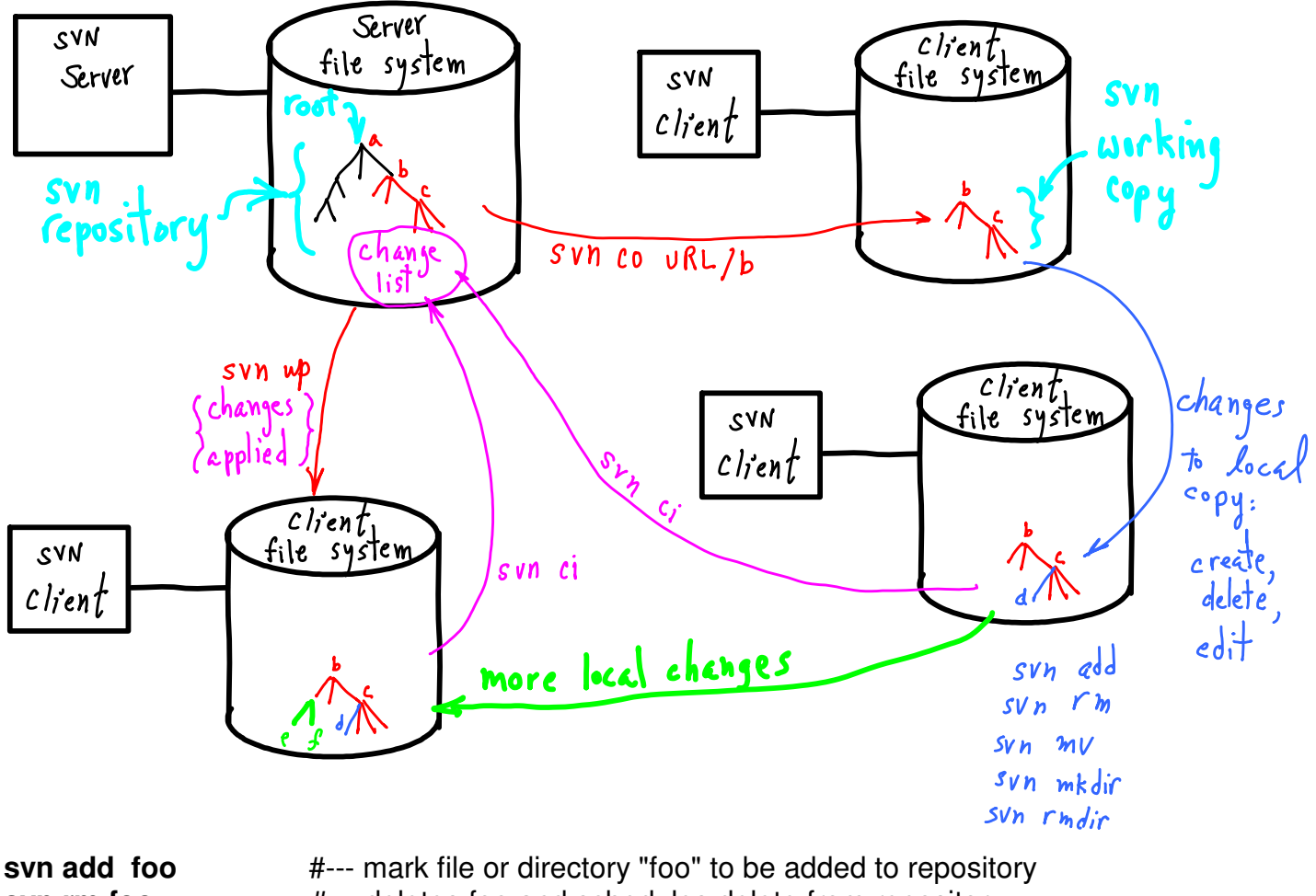

- **svn rm foo**  $\#--$  deletes foo and schedules delete from repository
- **svn mv foo bar** #--- deletes foo and adds bar
- **svn status** #--- see state of working copy
	- "?" unknown to svn, not part of repository.
	- "M" modified, changes will be sent at next ci
	- "A" will be added to repository
	- "D" will be deleted from repository
	- "!" missing locally, but in repository
	- "C" conflicts: edits overlap prior checked in changes

**svn copy URL/dir1 URL/dir2** #-- Start a new development branch: makes a copy of subtree, and starts new changelist.

**svn merge** (to join parallel trees)

#### **Read Documentation in LC3trunk/docs**

#### **Read the READMEs. Use a Web browser**:

 NB--DOES NOT create a local working directory or files:  **you cannot** ----- check-in/commit changes, **svn ci** ----- get updates, **svn up**

#### **====== Subversion (SVN) Clients ==============**

Subversion consists of **two parts, a server, and a client**. You only need a client. Most downloads will include a server, but **you do not need to set server up**.

Is a **commandline client svn** installed as part of your OS? If not, **is an executable binary available?** (Rather than downloading source code and building.)

--- **Mac OSX** 10.5 and later: use the terminal app. **Get XCode** (older ones are free), see Apple Developer Connection.

--- **Windows: Avoid binaries for gui svn clients** on the subversion web site. You need a **unix interface to windows** anyway for iverilog; so, you should **install cygwin**:

#### **http://www.cygwin.com/**

 **setup.exe** ===> Lots of **selections** you can make"

- --- Base: gzip, grep, sed, tar, which
- --- Devel: gdb, make, subversion
- --- Editors: emacs, vim
- --- Net: openssl

 **First install: take all defaults rerun later: select things to add**

 **CYGWIN users, SEE "A Note on Windows and Cygwin directory structure" below.**

altering SVN Tree

# $NO:$  SVN IMPORT!

O remove -> SVN rm O move ->sv/N mv o add ssvn add  $SVD$  status  $\bullet$ o sun help

NO: ADDING

TEMPORARIES

**rm:** if you delete a file w/o using **svn rm**, svn will think the file is missing and will restore it when you next "svn up".

**mv:** if you rename a file w/o using **svn mv**, svn will think it is new (and the old one missing). NB--**svn mv** will appear as a svn Delete/Add pair.

**add:** if you want something to become part of your repository **svn add**.

Do **svn status** before doing **svn ci** (committ). It tells you what the next **svn ci** will do:

"?" file (or dir) is unknown, nothing will be done.

"M" file/dir is modified, changes will be sent.

"A" file/dir will be added to repository

"D" file/dir will be deleted from repository

"C" Conflict: you tried to commit changes that overlapped with other changes already committed.

If your local copy is confused, you can completely erase it locally, /bin/**rm** -rf myDir

then re-checkout. If you have altered files, put them in a safe place first, then do **rm**, then move them into your new working copy.

· Use Web access for downloading anything not in your own subtree of repository.  $-Safet$ · Checksut tree, but never checkin except in your subtree<br>- Handy: you get updates to docs, etc. - Subversion keeps track of **myDir/.svn ~/.subversion**- repository address  $-a$ uthentification - files/dirs changes/status

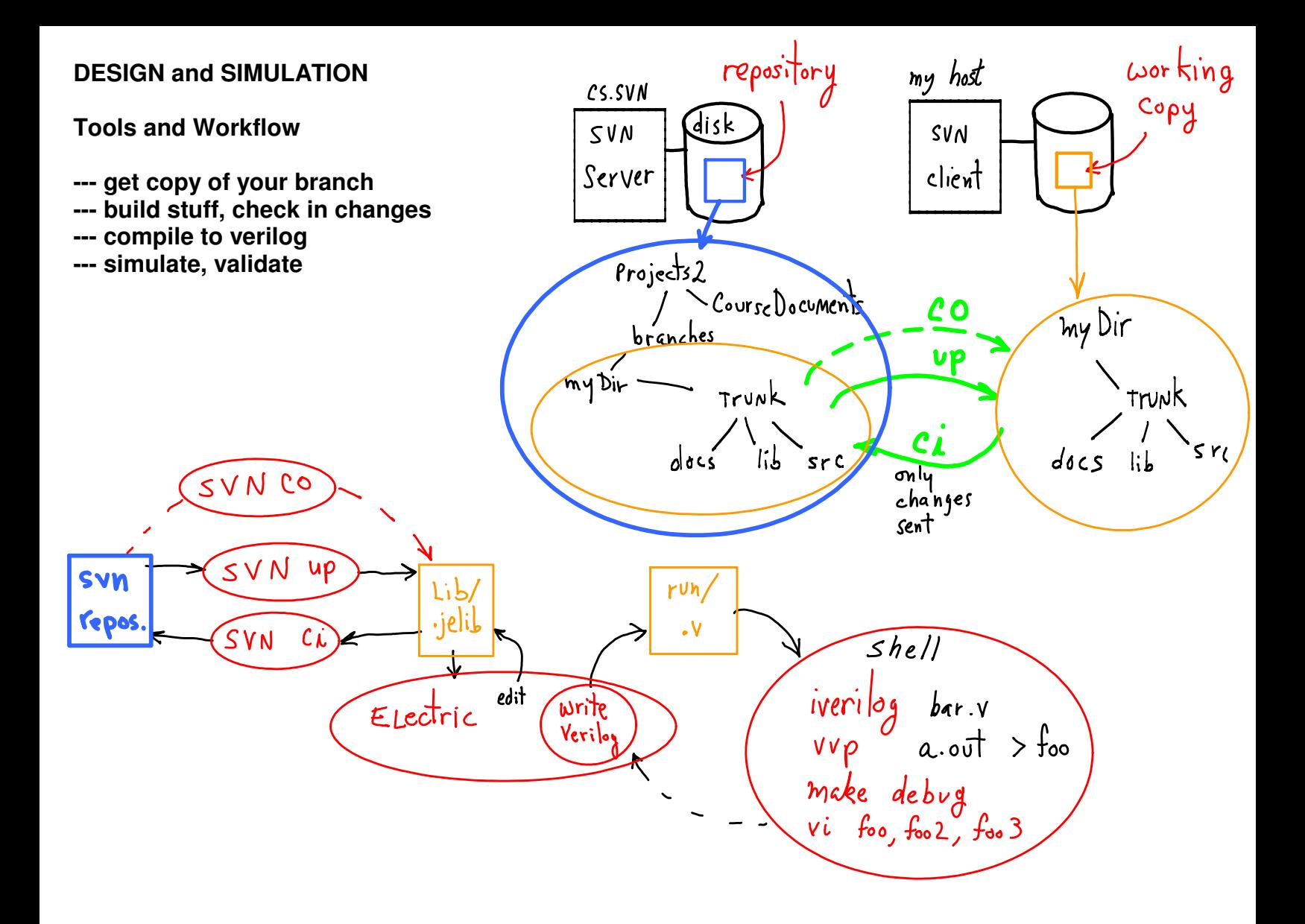

## **Workflow:**

--- **Electric.File.OpenLibrary** "myDir/trunk/lib/foo.jelib"

===> open lib files, then make changes.

--- **in terminal window**:

cd myDir

svn ci (write good comments in commit window.)

# --- **Electric.Tools.Simulation.WriteVerilogDeck**

====> "myDir/trunk/run/foo.v" (create verilog file from design)

# --- **in terminal window**:

 cd myDir/trunk/run iverilog foo.v (compile verilog)  $vvp$  a.out  $>$  foo output (simulate) vi foo output (check results)

--- go back to Electric, revise design.

AND( F, F ) = F AND( F, T ) = F AND( T, F ) = F AND( T, T ) = T

what is this function?

$$
\frac{x \ y \ g(x,y)}{000}
$$
 AND(NOT(0), 0) = 0  
\n
$$
\frac{00}{100}
$$
 AND(NOT(0), 1) = 1  
\n
$$
\frac{10}{100}
$$
 AND(NOT(1), 0) = 0  
\nAND(NOT(1), 1) = 0

$$
g(x,y) = AND(NOT(x), y) = \overline{\chi} \cdot y
$$
  
= min-term:  $m_{01}(x,y)$  aka  $m_1(x,y)$ 

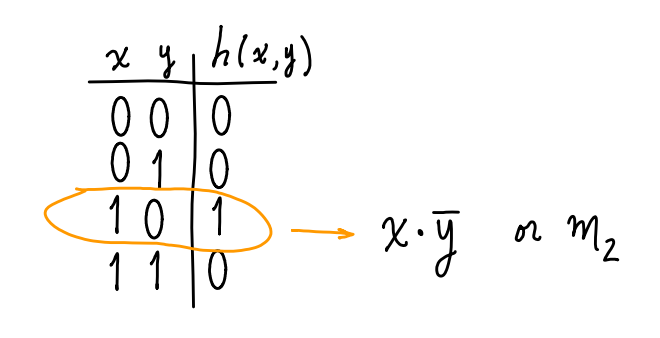

$$
\implies f(x,y) = g(x,y) + h(x,y) = w
$$

$$
= \overline{x} \cdot y + x \cdot \overline{y} = w
$$

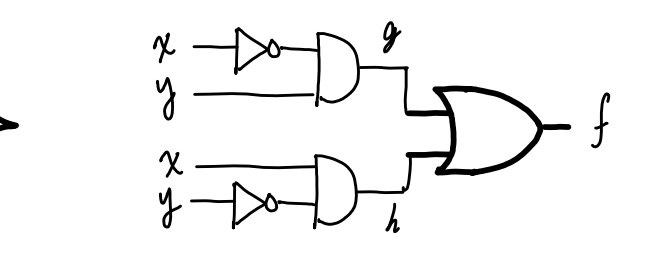

- state machines - Turing machines

 $\frac{the \text{ others}}{m_{o} = \overline{x} \cdot \overline{y}}$  $m_3 = x \cdot y$  $\left(\begin{array}{cc} m & \text{general} \\ \int (-) & = \sum_{\tau} M_{\tau} \end{array}\right)$  $1, + m_{2}$  $I \subseteq \{0,1,...,2^{n}\}$ 

> Any n-ary function can be built as an OR of minterms.

Minterms are ANDs of variables or their negations.

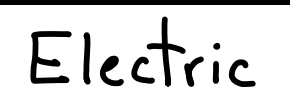

# **projects/LC3-tools/electricBinary.jar**

# **projects/LC3-trunk/examples/tutorial.jelib**

# **--- Get tutorial.jelib**

 **use Web browser download into your branch svn add**

**--- Open tutorial.jelib start ElectricBinary.jar ^File.OpenLibrary**

# **--- See Documentation**

 **Electric.LeftPanel: ^Explorer tab ^^0AAA-ReadMe{doc}** also see text boxes in schematics: **^^reg{sch} ^^regUsage{sch}**

**--- Create a cell ^Cell.NewCell** set cell properties: **Library[ tutorial ] Name: \_\_\_\_\_\_\_\_\_ Type[ schematic ]**

- **--- Place Blackbox in cell: ^Components.Schematic.{Black box} ^Components.Schematic.Misc.VerilogCode --- Extract verilog code**
	- **^Tools.Simulation.(WriteVerilogDeck)**

 $\begin{pmatrix} editcode \\ box\end{pmatrix}$ also, see Edit. Properties **Electric's names versus Verilog's names**  $(Place (el))$ - schematic cell vs. icon cell Verilog  $E$ Lectric e dass/module def schematic cell **Design** is in a schematic cell: **foo{sch} Icon** has its design in icon cell: **foo{ic}** schematic exports A module parameters **Hierarchy: place icon foo{ic} into bar{sch}** A module instance icon instance wires to icon exports > instance's args - Electric: schematic cell "sch" has a name. -Verilog: module uses cell's name<br>- Electric: each icon instance has its own name -Verilog: cach module instance has icon instance name.<br>- Hierarchy: Electric's Exports = Verilog's arg.s list (ports)  $Verilog$  $\frac{1}{\sqrt{C(1)}}$ <br>  $\frac{1}{\sqrt{C(1)}}$   $\frac{1}{\sqrt{C(1)}}$   $\frac{1}{\sqrt{C(1)}}$   $\frac{1}{\sqrt{C(1)}}$   $\frac{1}{\sqrt{C(1)}}$   $\frac{1}{\sqrt{C(1)}}$   $\frac{1}{\sqrt{C(1)}}$   $\frac{1}{\sqrt{C(1)}}$   $\frac{1}{\sqrt{C(1)}}$   $\frac{1}{\sqrt{C(1)}}$   $\frac{1}{\sqrt{C(1)}}$   $\frac{1}{\sqrt{C(1)}}$   $\frac{1}{\sqrt{C(1)}}$   $\frac{1}{\sqrt{C$ 

ZOOM. Simulation (Venitog). Write Verilog Deck **D** Electric File Edit Cell Export View Window Tools Help GBRAQMI##85 HPHBIXIC 要 ff-lib:ff{sch} Components Explorer Layers  $\overline{\mathbb{P}}$   $\overline{\mathbb{E}}$   $\overline{\mathbb{E}}$   $\overline{\mathbb{E}}$  LIBRARIES **E III** ff-lib <sup>⊟</sup>⊙ff  $\begin{array}{c}\n\bullet \text{ ff} \{\text{sch}\}\n\bullet \text{ ff} \{\text{ic}\}\n\end{array}$ **D** ERRORS **JOBS**  $Y = m_1 + m_2$ ff Saved as  $= 96h''$  X) Cell  $\{ie\}$ library **/\* Verilog for cell 'ff{sch}' from library 'ff-lib' \*/ /\* Created on Fri Jan 18, 2013 11:51:35 \*/ /\* Last revised on Fri Jan 18, 2013 12:12:05 \*/ /\* Written on Fri Jan 18, 2013 12:18:34 by Electric VLSI Design System, version 9.03 \*/ module ff(); /\* user-specified Verilog code \*/ //\*\*\*\*\*\*\*\*\*\*\*\*\*\*\*\*\*\*\*\*\*\*\*\*\***  $Y = m_1 + m_2$  **//\*\*\*\*\*\*\*\*\*\*\*\*\*\*\*\*\*\*\*\*\*\*\*\*\* /\*\*/ reg srcX; /\*\*/ reg srcY; /\*\*/ assign X = srcX; /\*\*/ assign Y = srcY; /\*\*/ initial begin**  $srcX = 0;$  **/\*\*/ #1**  $srcX = 1;$  **/\*\*/ #1 /\*\*/ \$display("X = %b", X); /\*\*/ #1** /\*\*/ sfinish;<br>/\*\*/ end *[Mamed of object instance ]. Electric generated name*  **/\*\*/ end wire X, Y, and\_0\_yc, and\_0\_yt, and\_2\_yc, and\_2\_yt, buf\_0\_c, buf\_1\_c, net\_0; wire net\_11, net\_5, net\_6, or\_0\_yc, or\_0\_yt, pin\_16\_wire; and and\_0(net\_5, net\_0, X);** Electric { Trims redundant parts.<br>also, produces unused wires,<br>sometimes.  **and and\_2(net\_11, net\_6, Y); not buf\_0(net\_0, Y); not buf\_1(net\_6, X);**  $\frac{1}{2}$  **or or\_0(Y, net\_11, net\_5); endmodule /\* ff \*/** $\epsilon$ onnects

**Create Export (aka, a "port"): --Place a pin** into **foo{sch}** (wire/bus) **--Select the pin** ^**Export.CreateExport --Fill in properties** (name, input/output) **Change existing export's properties: Select export's text** (not pin) (shows highlighted X across pin) **Edit.Properties.ObjectProperties** and and\_0( Y, A, B); and and\_1( .in0(A), .in1(B), .out(Z));

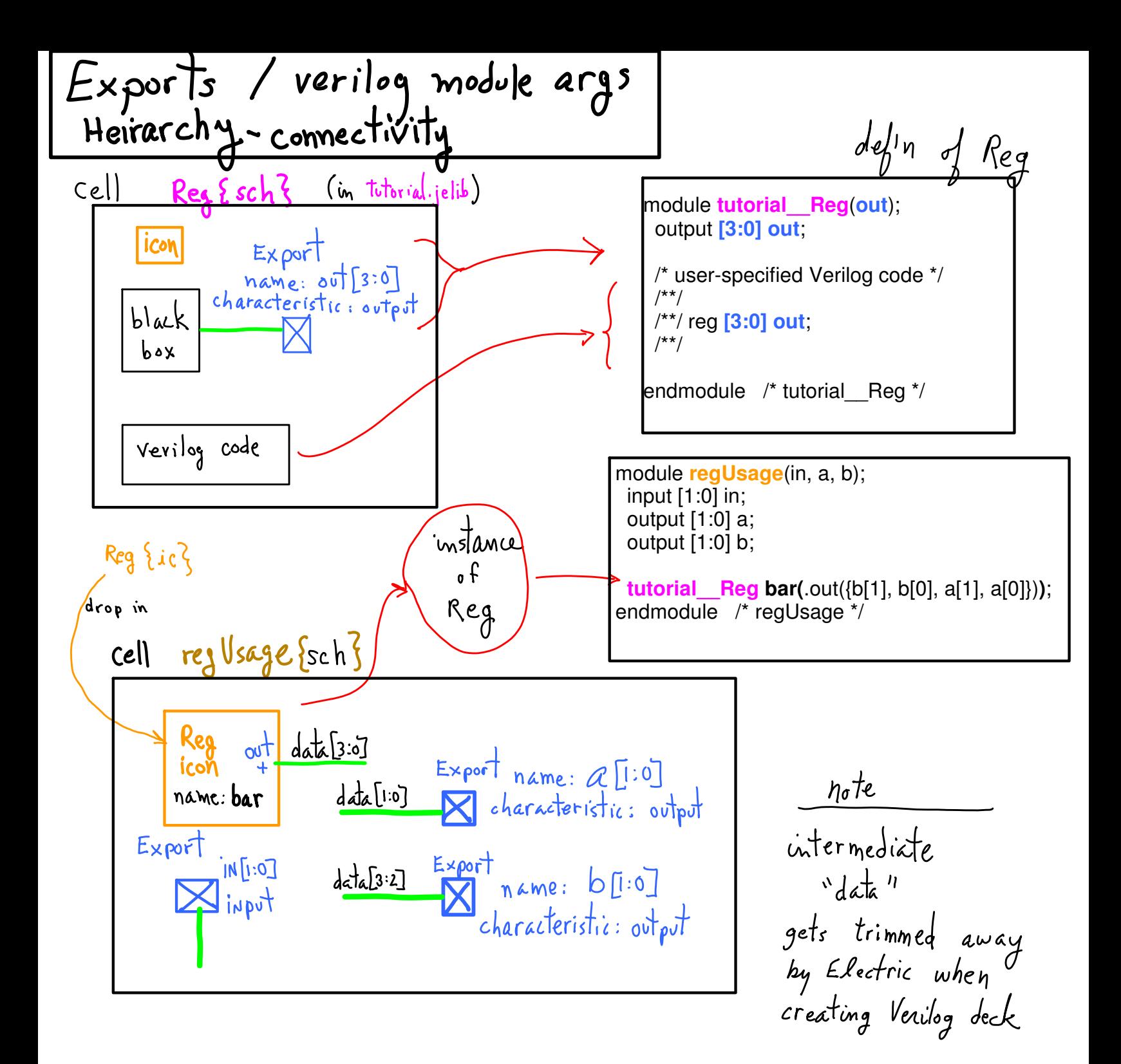

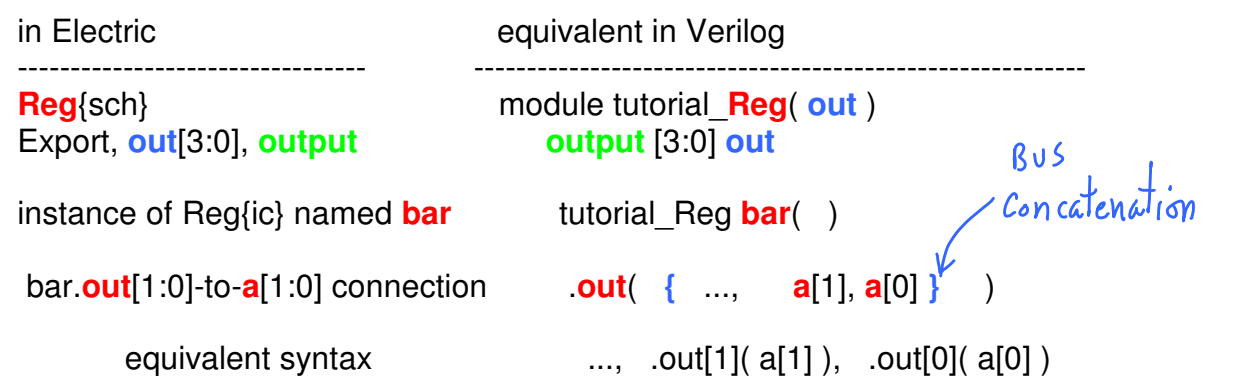

The connections between levels in a hierarchy are expressed as "Exports" in Electric and as args in Verilog. Electric trims away redundant wires; so, the busses dissappeared in the Verilog code.

See ring Verilog: results

\n"Verilog: compilation + 5 imulation Ldiscrete event?

\n"Electri. Tals. Smulation (Verilog). Write Verilog Beck = 
$$
\Rightarrow
$$
 save as fobar.v. very a.out > foo  $\Rightarrow$  save of the  $\Rightarrow$  save of the  $\Rightarrow$  save of the  $\Rightarrow$  save of the  $\Rightarrow$  save of the  $\Rightarrow$  save of the  $\Rightarrow$  case contains a  $\Rightarrow$  case contains a  $\Rightarrow$  case contains a  $\Rightarrow$  case contains a  $\Rightarrow$  case and  $\Rightarrow$  case, we can have a  $\Rightarrow$   $\Rightarrow$  case, we can have a  $\Rightarrow$   $\Rightarrow$  case, we can find the  $\Rightarrow$  from queue, executed, however, and more, we can use the  $\Rightarrow$  as a  $\Rightarrow$  as a  $\Rightarrow$ 

docs/verilog

(or grogle "verilog tutorial")

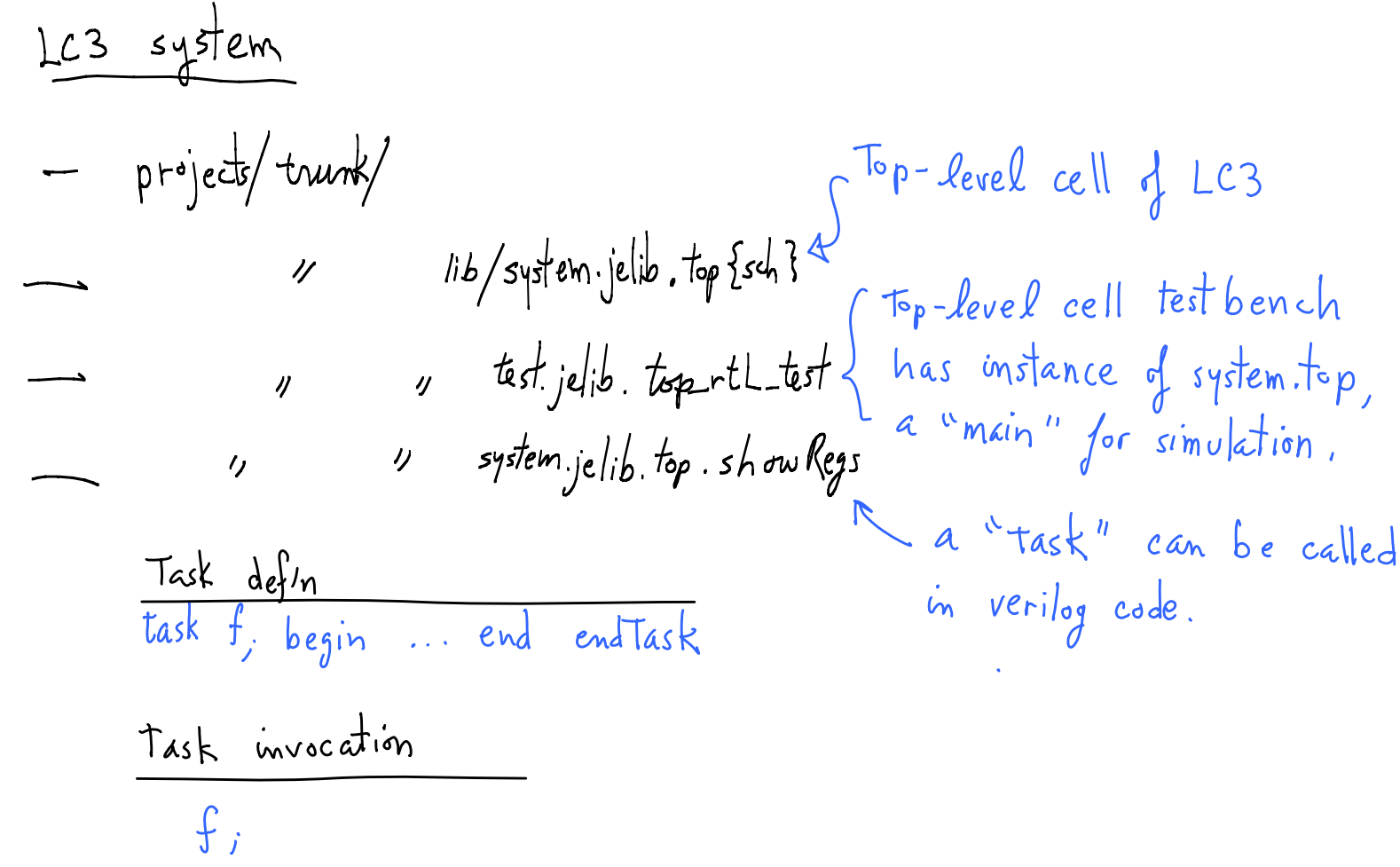

## **MAKE and svn up**

**Keeping up-to-date** with CourseDocuments:

**svn co** URL/520-2013/CourseDocuments/

URL=https://svn.cs.georgetown.edu/svn/projects2

Creates a working copy of the CourseDocuments subtree on your machine.

# **Update periodically**,

 cd 520-CourseDocuments **svn up**

**MAKE** can be a handy way of keeping commands and executing them. For example, here is a possible **Makefile** (see below for notes on syntax):

 #------------------ #-- Makefile #---------------- URL=https://svn.cs.georgetown.edu/svn/projects2/520-2013 AUTH= --username 250-374-developer --password 'y(&qwqsq' doCO:: svn co  $\frac{1}{2}$ (URL)/CourseDocuments/ 520-CourseDocuments \ \$(AUTH) doUP:: cd 520-CourseDocuments; svn up \$(AUTH) #------ Makefile END

Next, use these **unix commands**,

 **make doCO make doUP**

I find this very handy. Also, if you are new to unix and/or make, it is a good way to get started.

## **Makefile syntax:**

--- **Makefile targets** are "doCO" and "doUP". Make will look for the target "doCO" in the local Makefile.

 **:: or :** means, **do the following commands** for this target. The next line, **the command**, **MUST start with a TAB** character.

--- Makefile **commands** are **shell commands** Executed as if you had typed into the console.

Command must be all **on one line**.

 **But**, if the command is long, **use \** at the **end of each line**. Means: "Please ignore the end-of-line character and consider this to be all on one line."

--- Makefile **variables**

 Assignment is the same as **shell syntax** "**FOO=abc**" assigns the string "abc".

**\$(FOO)** or equivalently **\${FOO}** is replaced with the value "abc".

--- **Multiple commands** for a single target. Each command is on a separate line. E.g.,

 doUP:: echo "Doing an svn update" svn up

 **Each line forks its own shell** to execute the commandline. This will not do what you might expect:

 doUP:: echo "Doing an svn update" cd 520-CourseDocuments svn up \$(AUTH)

 **Forks three shells**, one for each commandline. **2nd** shell does **cd and exits**. **3rd** shell does **not execute in 520-CourseDocuments/** .

 BUT, a **";" separated list of commands is a "list command".** Forks **one shell** to **execute the list**.

cd 520-CourseDocuments; svn up

 The parent shell **executes "cd"** as a built-in **without forking a child process**. Then **forks a process to do svn**

"svn" process **inherits the current working directory** from its parent.

# **A Note on Windows and Cygwin directory structures.**

For Windows systems, cygwin and Windows do not agree on the shape of the directory tree of the entire file system. For Windows, the actual root is "C:\", e.g., if you are using your C: drive. Cygwin is usually installed in C:\cygwin\ with your unix home below there. To get to the Windows root, C:\, using cygwin, do this,

# cd /cygdrive/c/

Note that you have two home directories: (1) your cygwin home which is in cygwin's /home/, and your Windows home, which is probably in,

# /cygdrive/c/Users/

It can get confusing. It is best to keep your work in your unix home directory which is under /home.